# **Completions and Time to Degree**

### **About the Dashboard**

This dashboard provides information about degrees and certificate awarded, time to degree (in terms of both years and terms) and credits accumulated. Data are reported by degree year, which includes awards granted in September, February and May.

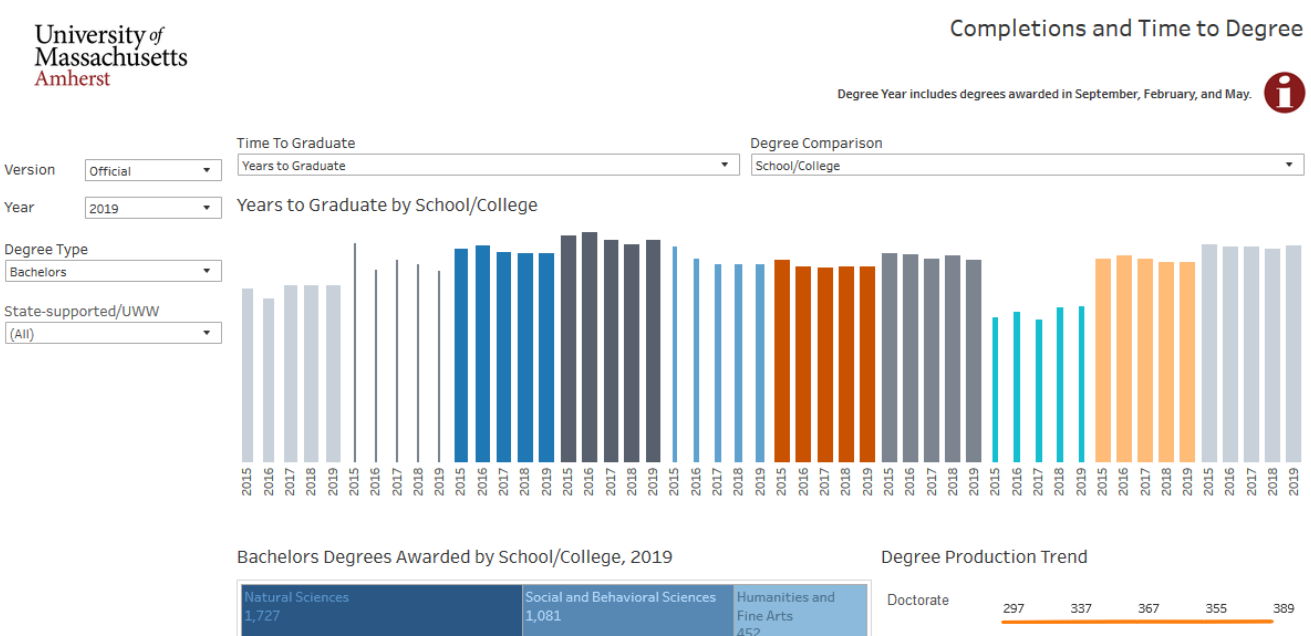

By default, the dashboard shows Bachelor's degrees awarded.

Fine Arts<br>452 )thei 437 Public Health and Health ciences enberg Managen<br>125 586 Information and Computer Science 266 Engineering<br>484 Nursing  $\vert$ 183

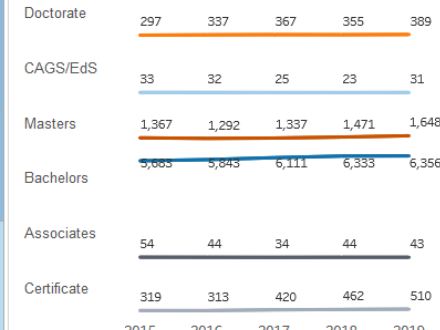

### **How you can use the Data**

You can use the data on this dashboard to answer questions such as:

- Has Doctoral degree production increased over the last five years?
- How many credits are Bachelor's degree students in Engineering earning? How long is their degree taking?

### **About the Data**

A "snapshot" is taken of university data each semester, on the weekend after the add/drop period ends. The data captured in this snapshot are referred to as *Official* on this dashboard and match data published by Institutional Research. This contrasts with *Live* data which gives a current look at the University's data (refreshed nightly). These data may differ from the official data because of changes that are made after the data is captured (for example, some degrees are backdated).

#### **Data Descriptions**

*Terms to Graduate*: The number of elapsed fall and spring terms since the student started in the degree level (this may not be working as desired!).

*Years to Graduate*: The number of elapsed years since the student started in the degree level (this may not be working as desired!).

*Credits to Degree*: The number of credits earned towards the degree.

*State-supported/UWW*: The source of funding that supports the program of study. Contrasts state-supported with self-supporting (UWW) programs.

*Degree Type*: The degree level being awarded.

*Tuition Residency*: This reflects the basis on which the student is billed. Regional Program participants are included in the Out-of-State category.

*Sex*: If students self-identify, they are counted in the female and male categories. Unknown includes students who did not report and those who did not self-identify using the female or male categories.

*URM Status*:

*Under-represented Minority (URM)* status includes U.S. Citizen and Permanent Resident students who self-identify as American Indian/Alaska Native, Black/African American, Native Hawaiian/Pacific Islander, Hispanic/Latino ethnicity, and those students who identified with multiple race/ethnicities including one of these groups.

*Asian* status includes U.S. Citizen and Permanent Resident students who self-identify as Asian, or White and Asian.

*White* status includes U.S. Citizen and Permanent Resident students who self-identify as White only.

*International* includes students who indicate their citizenship is not the United States.

*Not reported* includes students who have not reported their race/ethnicity.

*First Generation Status:* A student is considered to be first generation if neither parent has earned a Bachelor's degree. This information is only available for undergraduate students and is collected during the admissions process. It appears as Unknown for all graduate and non-degree students.

*School/College*: The school/college of the award.

*Department*: The department of the award.

*Major*: The major of the award.

*Academic Plan*: A plan of study leading to a certificate, associates, bachelor's, master's or doctoral degree.

## **Dashboard Tips**

- Navigation buttons on the upper left of the dashboard will let you *Undo* your last action or *Reset* back to the original dashboard view.
- When exploring data, keep in mind which filters you have set. Sometimes it helps to *Reset* to the original dashboard view and start again.
- To use a filter, click on the boxes next to the features you want to see and then click *Apply*.

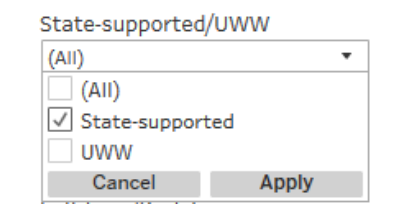

• Clicking in a box on the tree map will also filter the data. Darker blue colors indicate higher numbers/proportions; lighter blue colors indicate lower numbers/proportions.

Year

2018

 $\bar{\mathbf{v}}$ 

2015 2014

2016

• When you select a *Year*, this will be the latest year shown in the Five-Year Trend chart.

• To learn more details about information in a chart, hover your cursor and a **Tooltip** will appear.

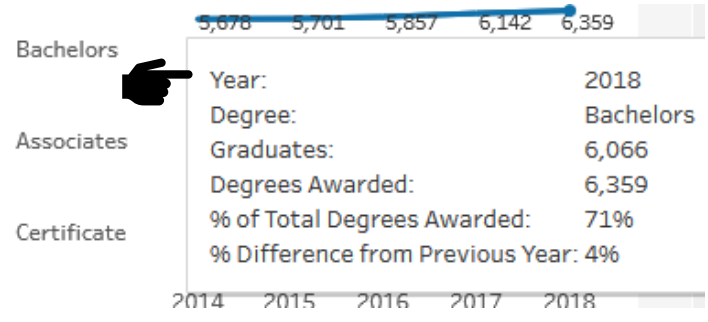

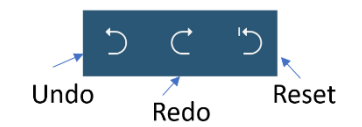

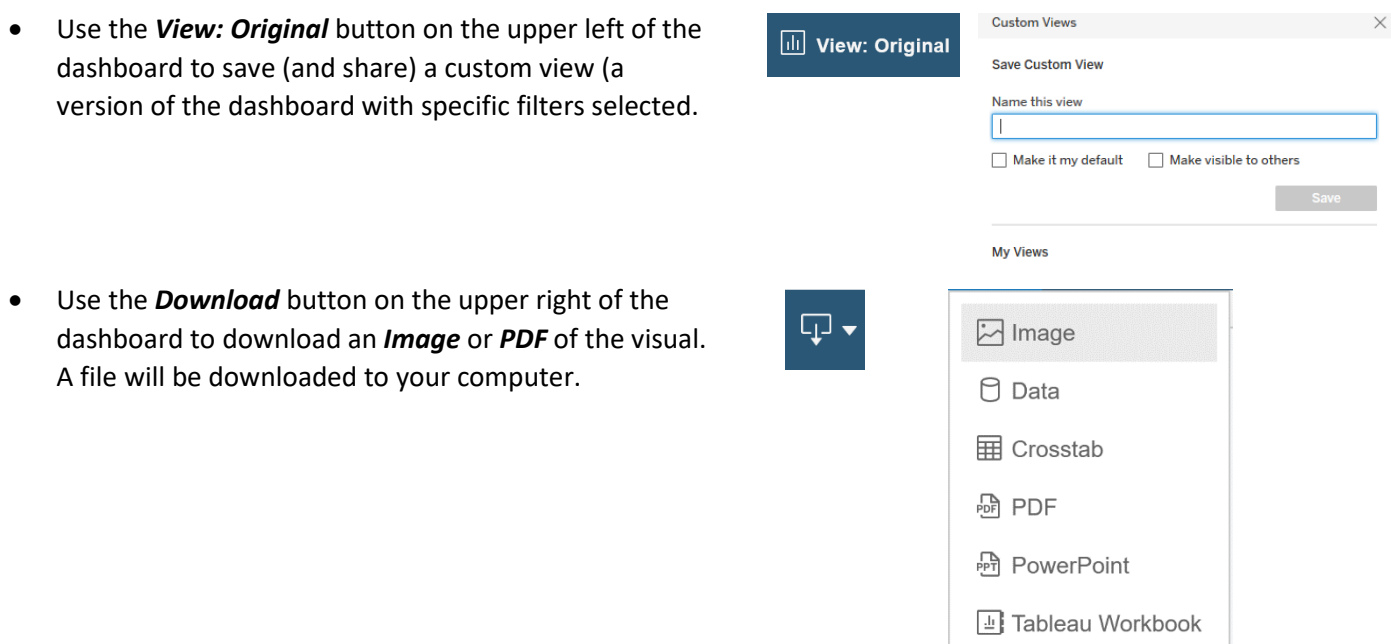

For any questions, concerns, suggestions, please e-mail *oir@oirp.umass.edu.*